## Brisanje Delovnega pogoja

**V tem prispevku**

Zadnja sprememba 17/07/2021 10:13 am CEST

Delovne pogoje brišemo tako, da najprej v preglednici Delovni pogoji označimo izbrani zapis, nato pa kliknemo na gumb  $\mathbb{R}$  - Briši zapis (Delete). Odpre se okno *Potrdi*.

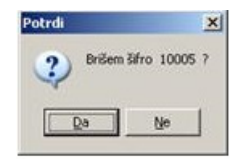

Z »Da« izbrišemo pogoj.

V kolikor je Delovni pogoj že v uporabi (se že nahaja v delovnih nalogih) brisanje ni mogoče. Pojavi se naslednje obvestilo: »Obstajajo delovni nalogi s takim pogojem dela. Podatka ni mogoče brisati!«